**Question 1:** How to switch between full frequency and amateur frequency of Retevis RT95?

## Answer: Here is the steps:

1): Turn off the device, Press P4+FUNC+POWER ON KEY (at the same time press 3 keys), then power on.

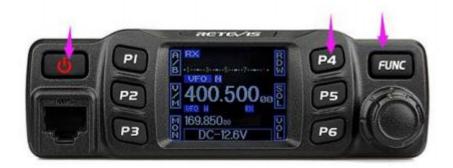

2): You will see content like RED CIRCLED BELOW,

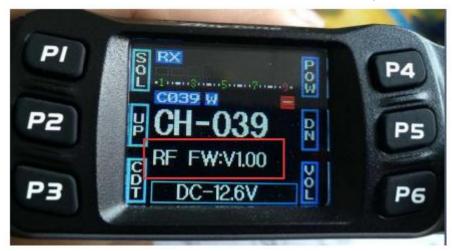

rotate the channel knob to Choose to Mode menu

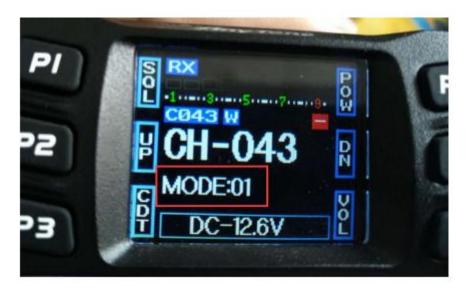

3) Press and hold PTT key on the external speaker mic. MODE no. Change to blue color, then rotate the channel knob to choose the frequency band you need

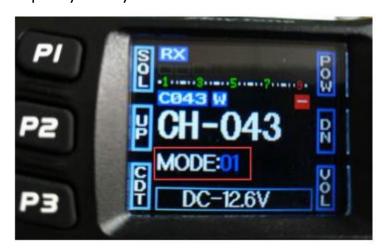

MODE1= 430-440, 144-148 MODE2= 400-490, 136-174 MODE3= 430-440, 144-146

When you choose Mode 2,then you can use the full frequency. 136-174 MHz and 400-490MHz

4)Turn off the device, then turn on again. Will be the new frequency band you setted.